## **Fast Class File**

**Client Data System** 

## Volume 139: Investment Report Options

The Investment Report Setup utility offers several different options for running Investment Reports.

## **To Run an Investment Report with Investment Report Options:**

- From an open contact record, select **Reports** in the main menu.
- From the Reports menu, select **Investment Reports**.
- From the Investment Report list, select the report you would like to modify, and click the **Modify Record** button.
- In the Investment Report Setup window, select an **As of Date**.

*Note: Leaving this field blank will report on investments as of the current day.* 

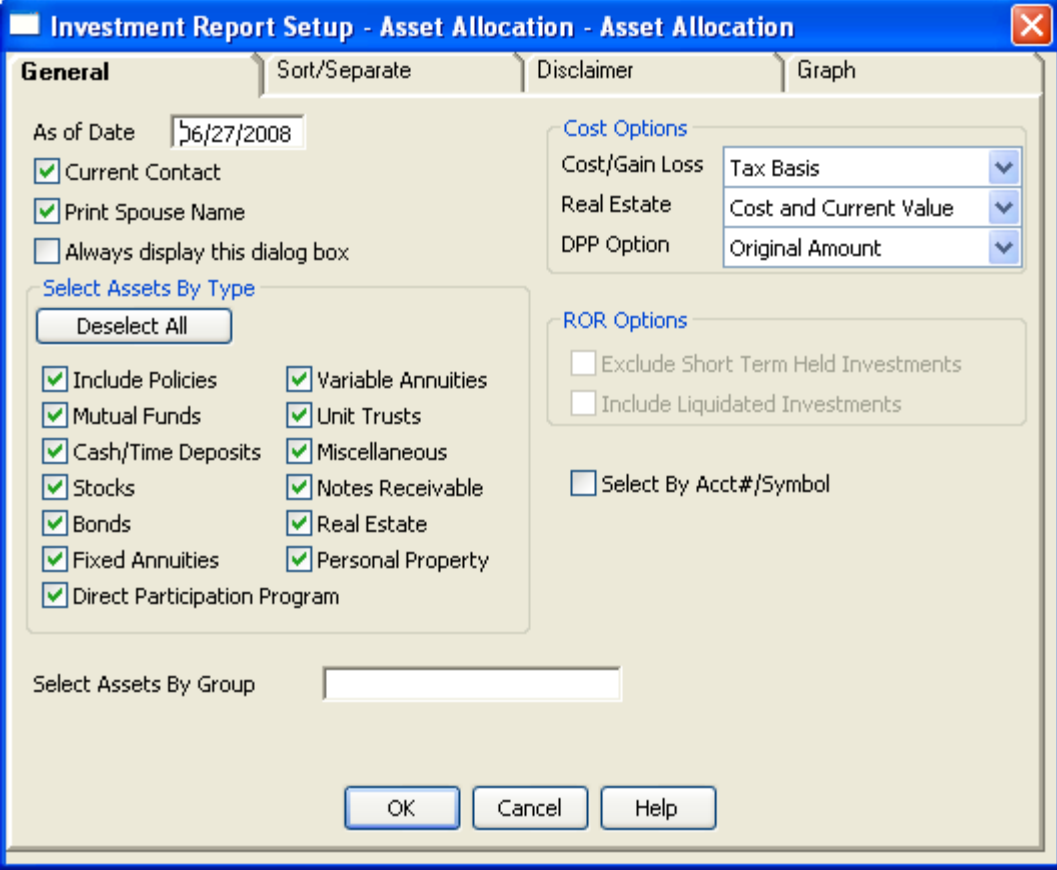

**Figure 1: The Investment Report Setup window – General Tab** 

• Check **Current Contact** if you'd like to report on the current contact.

*Note: If this box is unchecked, CDS will prompt you to run the report through a filtered list of contacts or an adhoc set before running the report.* 

- Check the **Print Spouse Name** box to print the current contact's spouse name on the report.
- Check **Always display this dialog box** if you want the Investment Report Setup window to open at run-time.
- In the **Select Assets By Type** section, select the Investments you would like to report on.
- In the **Cost Options** section, select the appropriate options.
- Click the **Sort/Separate** tab.

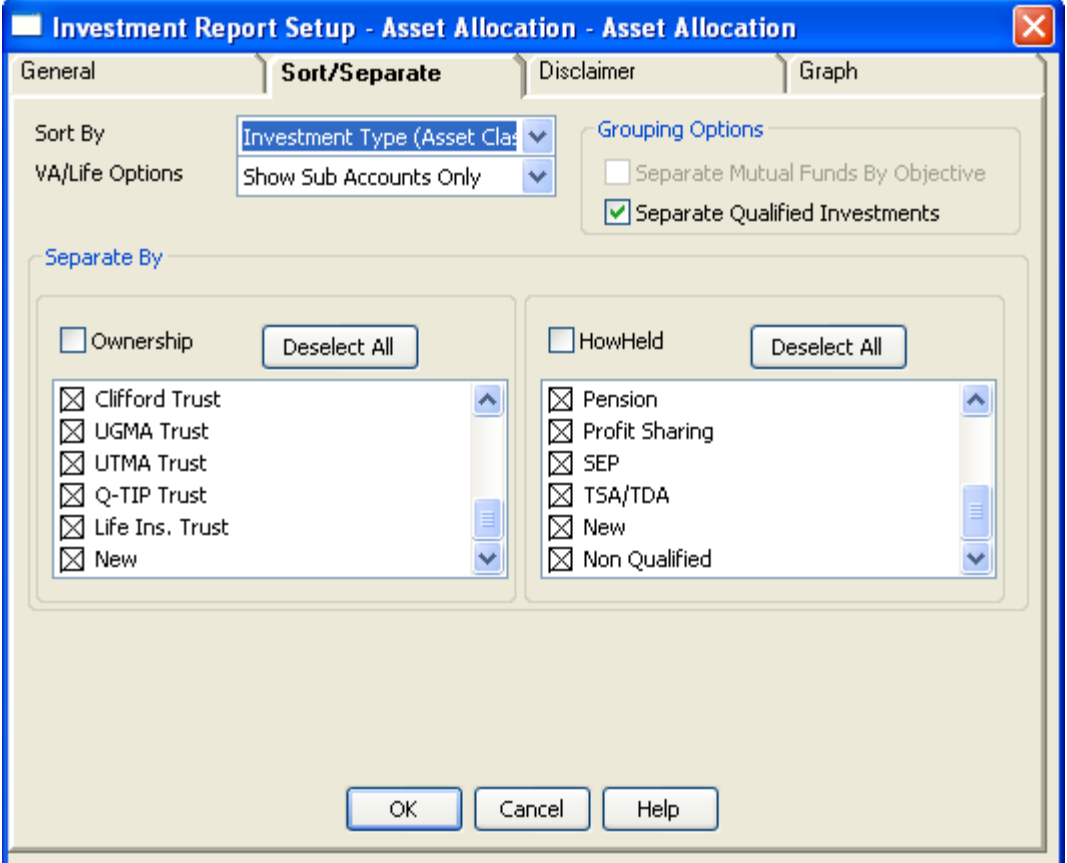

**Figure 2: The Investment Report Setup window – Sort/Separate Tab** 

- Click on the **Sort By** drop-down and select to sort by **Standard Category** (i.e. Stocks, Bonds, Mutual funds) or by **Investment Type** (i.e. Cash Equivalent, Equity Asset, Fixed Asset).
- Click on the **VA/Life Options** drop-down select to display the report by summary line or sub accounts only.
- Check the **Separate Qualified Investments** box to separate tax-deferred investments.
- In the **Separate By** section, you can choose to separate investments by Ownership and How Held.
- Click **OK** when finished selecting report options.
- Click **Yes** to save the changes.
- Click **OK** to run the report.

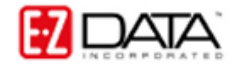